# Заняття 12. Керування правами доступу

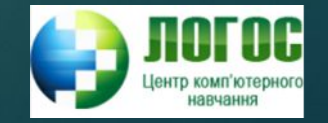

#### Категорії користувачів бази даних

- ► **адміністратор БД**
- ► **власник об'єктів БД**
- ► **користувач, який має право надавати повноваження**
- ► **користувач, який не має права надавати повноваження**
- ► **рядові користувачі**

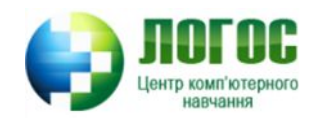

## Адміністратор бази даних

- ► ǽри інсталяції ǿȁБД необхідно ввести реєстраційне ім'я (user) або обліковий запис користувача (login) та пароль (password). Таким чином ви автоматично стаєте адміністратором бази даних, тобто користувачем з повним об'ємом повноважень.
- ► Якщо адміністратору необхідно виконати деяку роботу, для якої не потрібні повноваження, то йому краще увійти у систему під іменем користувача з мінімальними повноваженнями, які дозволяють вирішити цю задачу.

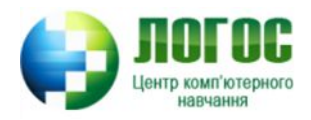

# Повноваження адміністратора бази даних

- ► має усі права на будь-які дії з базою даних;
- несе велику відповідальність за порушення правил роботи з базою даних та за зіпсуті дані;
- ► створює інших користувачів бази даних, визначаючи для них імена і права (може створити ще одного адміністратора);
- ► має повноваження надати та анулювати права доступу для інших користувачів.

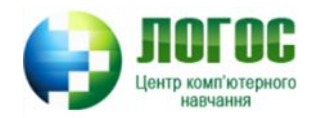

# Власник об'єкта БД

- ► Будь-який користувач, який створив деякий об'єкт бази даних (таблицю чи віртуальну таблицю), стає власником (owner) цього об'єкта.
- ► Це користувач БД з повноваженнями, який може призначити іншого власника цього ж об'єкта.
- ► Власник таблиці володіє усіма повноваженнями відносно цієї таблиці, включаючи керування доступом до неї.
- ► Власник віртуальної таблиці може і не бути власником базових таблиць (створивши віртуальну таблицю, можна захистити базові таблиці, власниками яких є інші користувачі).

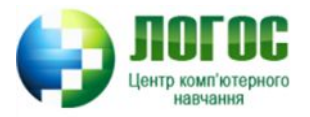

## Інші користувачі (PUBLIC)

- ► Користувачі, крім адміністраторів та власників, називаються публікою (public):
	- користувач, який має право надавати повноваження;
	- користувач, який не має права надавати повноваження;
	- рядові користувачі.
- ► Якщо уповноважений користувач надає права доступу типу PUBLIC, то їх отримують усі користувачі бази даних.

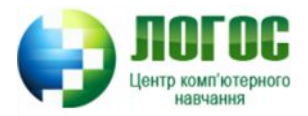

### Створення, перейменування і видалення користувачів

- CREATE USER user\_specification [, user\_specification] ...
- ► user\_specification: user [IDENTIFIED BY [PASSWORD] 'password']
- ► RENAME USER old\_user TO new\_user [, old\_user TO new\_user] ...
- DROP USER user [, user] ...

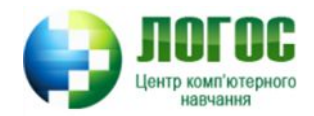

#### Рекурсія надання прав доступу

- ► Звичайний користувач не має прав доти, поки вони йому не нададуться спеціально тим користувачем, у якого вже є ці права і який має повноваження надавати права іншим користувачам.
	- ǿпочатку адміністратор створює користувачів і надає їм деякі права.
	- Якщо хтось із створених користувачів має повноваження передавати права, то створивши таблицю чи віртуальну таблицю, він може передати права на неї іншим користувачам.
	- І так далі.

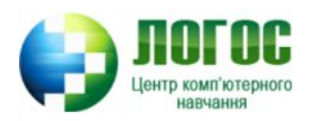

#### Інструкція надання прав доступу

#### ► GRANT

priv\_type [(column\_list)]

- [, priv\_type [(column\_list)]] ...
- ON [object\_type] priv\_level

TO user\_specification [, user\_specification] ...

[REQUIRE {NONE | ssl\_option [[AND] ssl\_option] ...}]

[WITH with\_option ...]

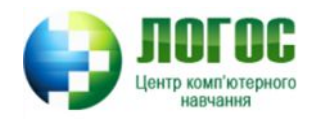

#### Інструкція надання прав доступу. ǿписок прав

- Права у списку прав інструкції GRANT розділяються комами.
- ► Якщо необхідно надати усі права, то вказують ключові слова ALL PRIVILEGES (усі повноваження).

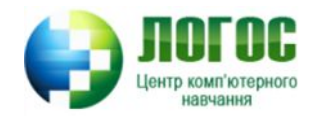

- ► SELECT право перегляду;
- ► DELETE право видалення записів;
- ► INSERT[(<список стовпців>)] право додавання нових записів з вставкою значень для вказаних стовпців;
- ► UPDATE[(<список стовпців>)] право зміни значень вказаних стовпців; якщо імена стовпців не вказані, то маються на увазі усі стовпці;
- ► USAGE право на домени, набори символів, співставлення і трансляції;
- ► UNDER право на структуровані типи даних;
- ► CREATE право на створення об'єктів;
- ► EXECUTE право на виконання зовнішньої програми.

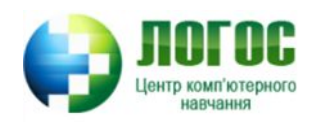

# Інструкція надання прав доступу. Об' єкт

- ► TABLE
- ► FUNCTION
- ► PROCEDURE
- ► USER
- ► VIEW

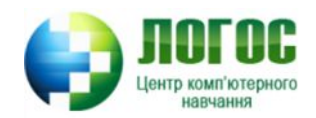

#### Інструкція надання прав доступу. Cписок користувачів

- Складається з імен користувачів, розділеними комами.
- ► Замість списку можна вказати ключове слово '@'localhost (публіка). ȁ цьому випадку права, вказані в інструкції GRANT, отримують усі користувачі БД.

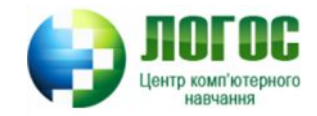

Приклад 1. Створення користувача та надання йому прав перегляду бази даних

- ► CREATE USER 'someuser'@'localhost' IDENTIFIED BY 'somepass';
- ► GRANT SELECT ON mydb.\* TO 'someuser'@'localhost';

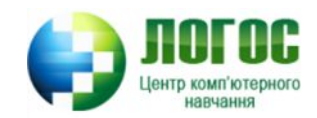

#### ǽовноваження надавати права

- ► На практиці права доступу може надавати:
	- адміністратор бази даних;
	- власник об'єктів бази даних (При цьому власники надають права лише на об'єкти, якими володіють);
	- Треті особи, які отримали права доступу від адміністратора і/або власника, вже не можуть надавати права. Таке обмеження дозволяє адміністратору і власникам зберегти контроль на базою даних.
- ► Ǽднак, бувають ситуації, коли необхідно делегувати повноваження надавати свої права іншим користувачам (наприклад, помічникам, або заміні під час відпустки).
- У цьому випадку в інструкції GRANT використовується фраза WITH GRANT OPTION.

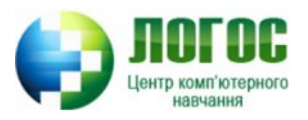

### Відміна прав доступу

#### ► REVOKE

priv\_type [(column\_list)] [, priv\_type [(column\_list)]] ... ON [object\_type] priv\_level FROM user [, user] ...

► REVOKE ALL PRIVILEGES, GRANT OPTION FROM user [, user] ...

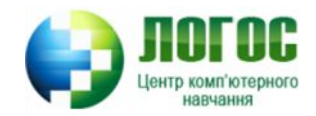

# Інше використання інструкції REVOKE (оптимізація SQL-коду)

- ► ǽов'язане не з прямою задачею відміни повноважень, а навпаки надання повноважень.
- ► Як правило, надання прав багатьом користувачам на велику кількість об'єктів пов'язане з великим об'ємами SQL-коду.
- ► Комбінуючи оператори GRANT та REVOKE, надаючи спочатку широкі повноваження для багатьох користувачів, а потім обмежуючи їх для деяких користувачів, можна скоротити загальний об'єм SQL-коду.

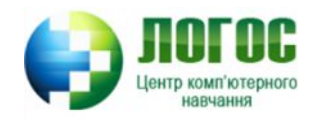

# ǽриклад 2. Інструкції керування доступом

- ► Користувачі User\_1 і User\_2 мають права переглядати, додавати і видаляти записи таблиці Table\_1(Id\_Col,Col1,Col2,Col3,Col4). Також вони можуть змінювати значення стовпців, крім стовпця Id\_Col. Усі інші користувачі можуть лише переглядати записи.
- ► Ȁакий розподіл прав можна виконати двома способами.

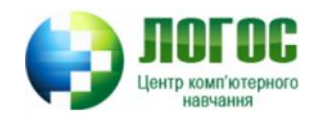

#### Приклад 2. Рішення 1

► ǻадати відповідні права на усі операції. ȁ випадку надання прав на зміну, треба перелічити усі стовпці, дозволені для цього.

GRANT SELECT ON Table\_1 TO ''@'localhost';

GRANT INSERT, DELETE ON Table\_1 TO 'User\_1'@'localhost', 'User\_2'@'localhost';

GRANT UPDATE (Col1,Col2,Col3,Col4) ON Table\_1 TO 'User\_1'@'localhost', 'User\_2'@'localhost';

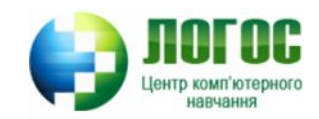

#### Приклад 2. Рішення 2

► ǿпочатку надати право оновлювати усі стовпці, а потім відізвати право оновлювати заборонений стовпець :

GRANT SELECT ON Table\_1 TO ''@'localhost';

GRANT INSERT, UPDATE, DELETE ON Table\_1 TO 'User\_1'@'localhost', 'User\_2'@'localhost';

REVOKE UPDATE (Id\_Col) ON Table\_1 TO 'User\_1'@'localhost', 'User\_2'@'localhost';

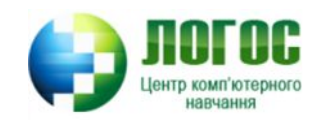

#### Перегляд стану бази даних

- Для перегляду об'єктів бази даних, прав і т.д. існує команда SHOW.
- $\blacktriangleright$  Основні типи команди SHOW:
	- SHOW CREATE DATABASE db\_name
	- SHOW CREATE FUNCTION func\_name
	- SHOW CREATE PROCEDURE proc\_name
	- SHOW CREATE TABLE tbl\_name
	- SHOW DATABASES [like\_or\_where]
	- SHOW GRANTS FOR user
	- SHOW INDEX FROM tbl\_name [FROM db\_name]
	- **SHOW PRIVILEGES**
	- SHOW TRIGGERS [FROM db\_name] [like\_or\_where]

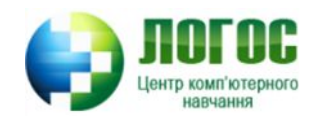

### Завдання 1. Надання прав на використання власної бази даних

- Створити 3 користувачі для сервера, 1 з яких встановити пароль.
- 1 користувачу (із паролем) надати права адміністратора для власної бази даних.
- користувачу надати права перегляду всіх таблиць бази даних та можливості додання та модифікації даних для 1 таблиці.
- 1 користувачу надати права перегляду усієї бази даних та можливість створення об'єктів в цій базі (збережених процедур, віртуальних таблиць і т.  $\Delta$ .).
- ► Ǽстаннім 2-м користувачам заборонити перегляд 1 із таблиць бази даних.

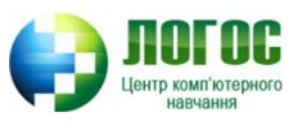